# **Exploring Polar Graphs For the Teacher**

#### *Objectives:*

Using the **POLAR EQUATION PLOT** aplet, the student will graph polar equations and will be able to analyze these symbolically and graphically.

## *Functionality:*

When the student presses **START** , the **POLAR EQUATIONS PLOT NOTE** will be displayed.

After reading the note, the student should look at the **SKETCH** for further explanation.

**VIEWS** allows the student to pick an equation to be explored, adjust the parameters A, B, and N, and to plot the equation.

**Pick Equation** will prompt the student to select from the equations  $v = A + B \cos(N\theta)$  or  $v = A + B \sin(N\theta)$ .

**Choose A** , **Choose B** , **Choose N** , will prompt the student to adjust a parameter.

When a parameter has been adjusted, the equation will automatically be updated and displayed.

**Plot Equation** will graph the adjusted polar equation on a polar grid. The updated equation will be displayed in the top left corner of the screen.

## *Additional Exploration:*

Use the **Polar** aplet to graph a lemniscate. An example would be: Plot the polar equation  $r^2 = 9 \cos \theta$ . **SPOLAR SYMBOLIC VIEWS SETUP RENG:** VR1(0)=3\*{COS(0)<br>VR2(0)==3\*{COS(0) 6.28318. ester: 1308<br>
XRNG: -6.5<br>
YRNG: -3.1  $\frac{6.5}{3.2}$  $R3(0) =$  $R5(0) =$ **ENTER MINIMUM 6 MENU** EDIT | PAGE V | RICO): 9

Programs associated with this aplet: .PEP.PP, .PEP.CE, .PEP.CA, .PEP.CB, .PEP.CN, .PEP.ST, .PEP.SV

**SPOLAR FOUATION PLOT NOTE \$\$\$\$\$** quat

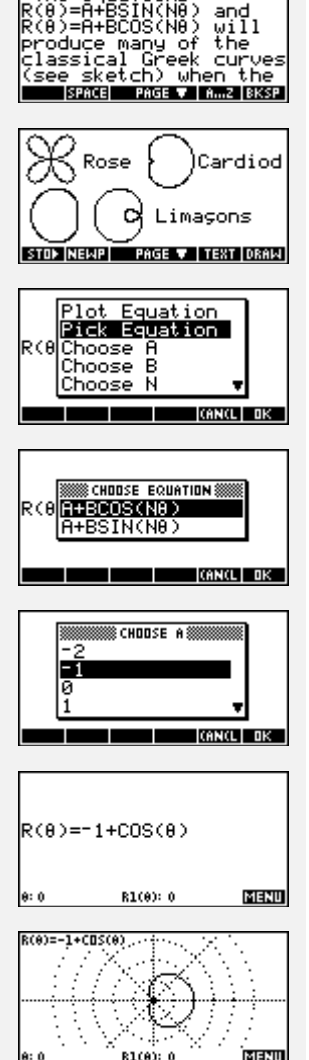